## 生産システムに用いられる 制御技術を体験しよう!

#### H.27年度沼津高専中学生のための体験授業  $10/10(+)$

#### 機械工学科5年 長谷部かれん

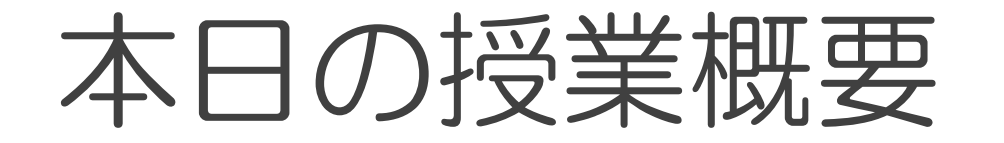

#### 車などの生産ラインで活躍するセンサや ロボットの制御技術に触れ、その魅力をコ ンピュータを使って体験します。

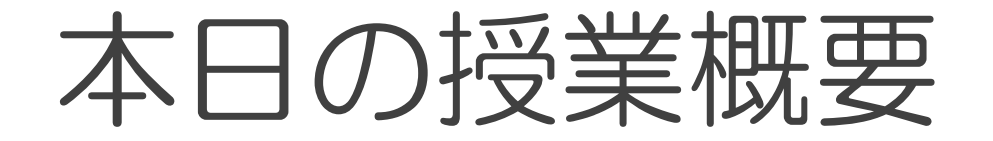

#### 車などの生産ラインで活躍するセンサや ロボットの制御技術に触れ、その魅力をコ ンピュータを使って体験します。

# APLCを使います。

#### PLCとは…? <プログラマブルロジックコントローラ(Programmable Logic Controller)>

・工場の生産ラインなどで最も使われている、身近な制御方法です。 →エレベーター、自動ドア、自動販売機、テーマパークアトラクションetc...

・プログラムはラダー図と呼ばれる回路図に似た、梯子のような図形で表します。

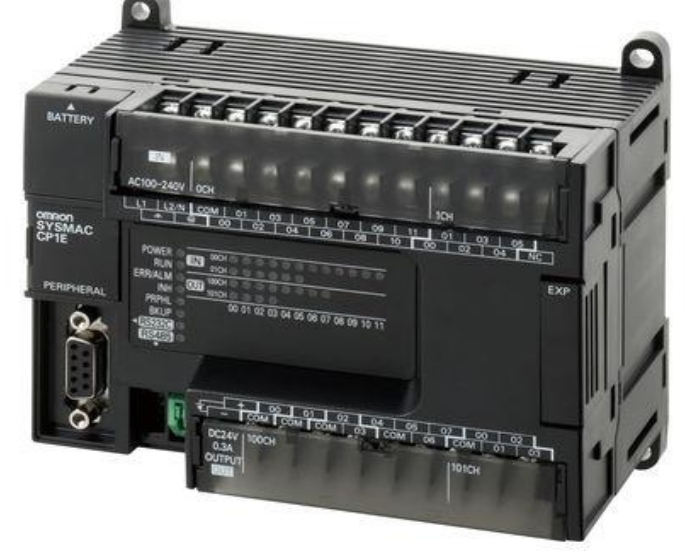

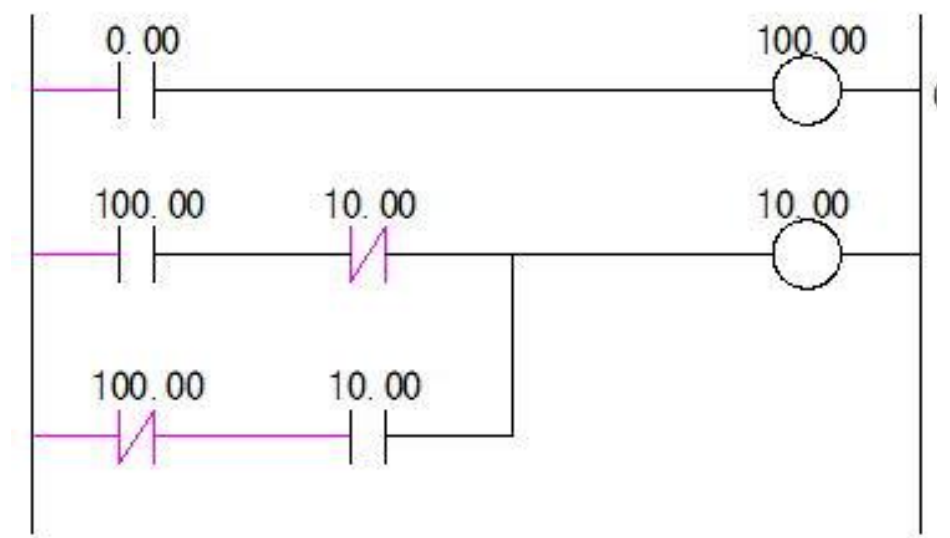

#### 本日の授業では…

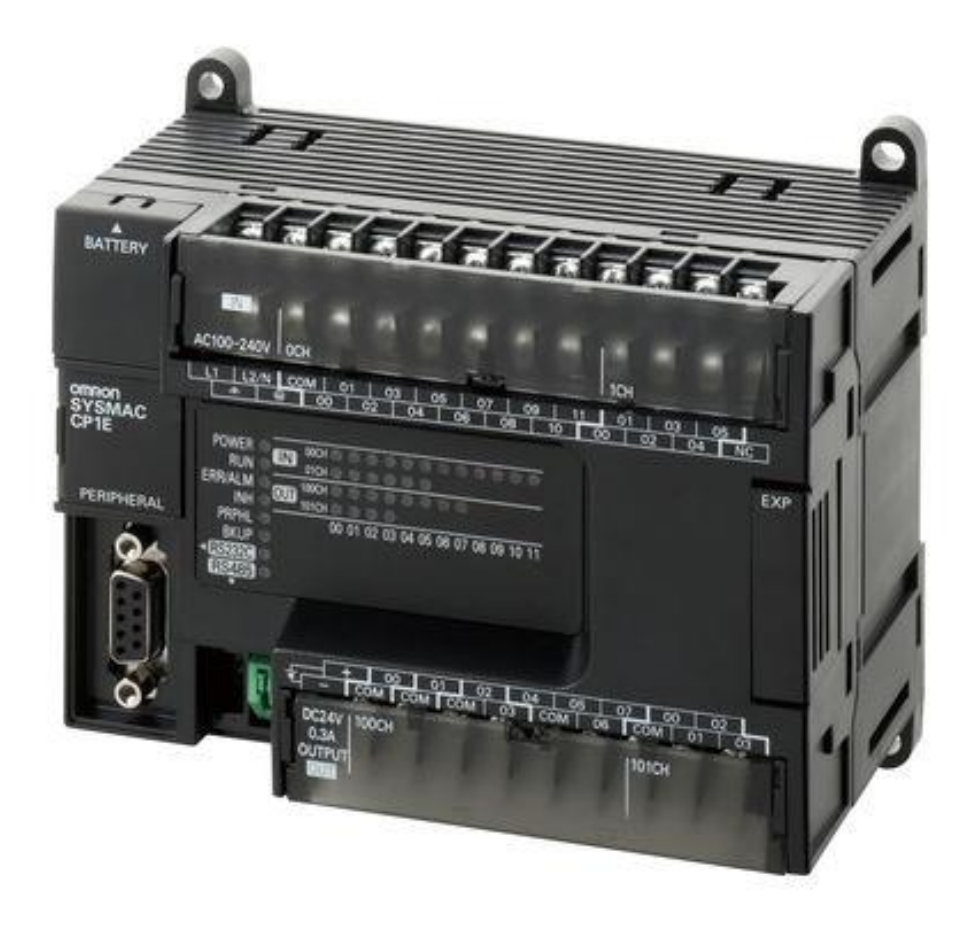

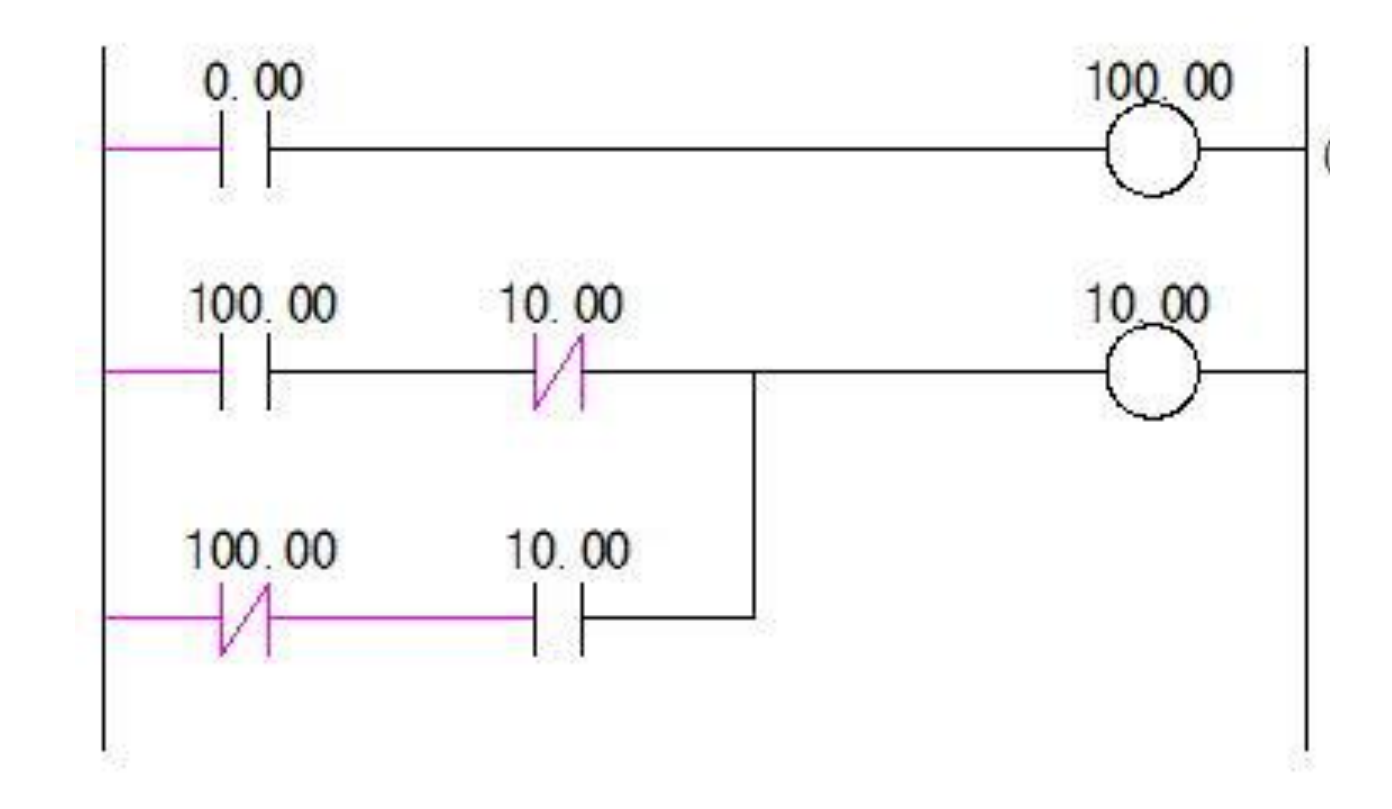

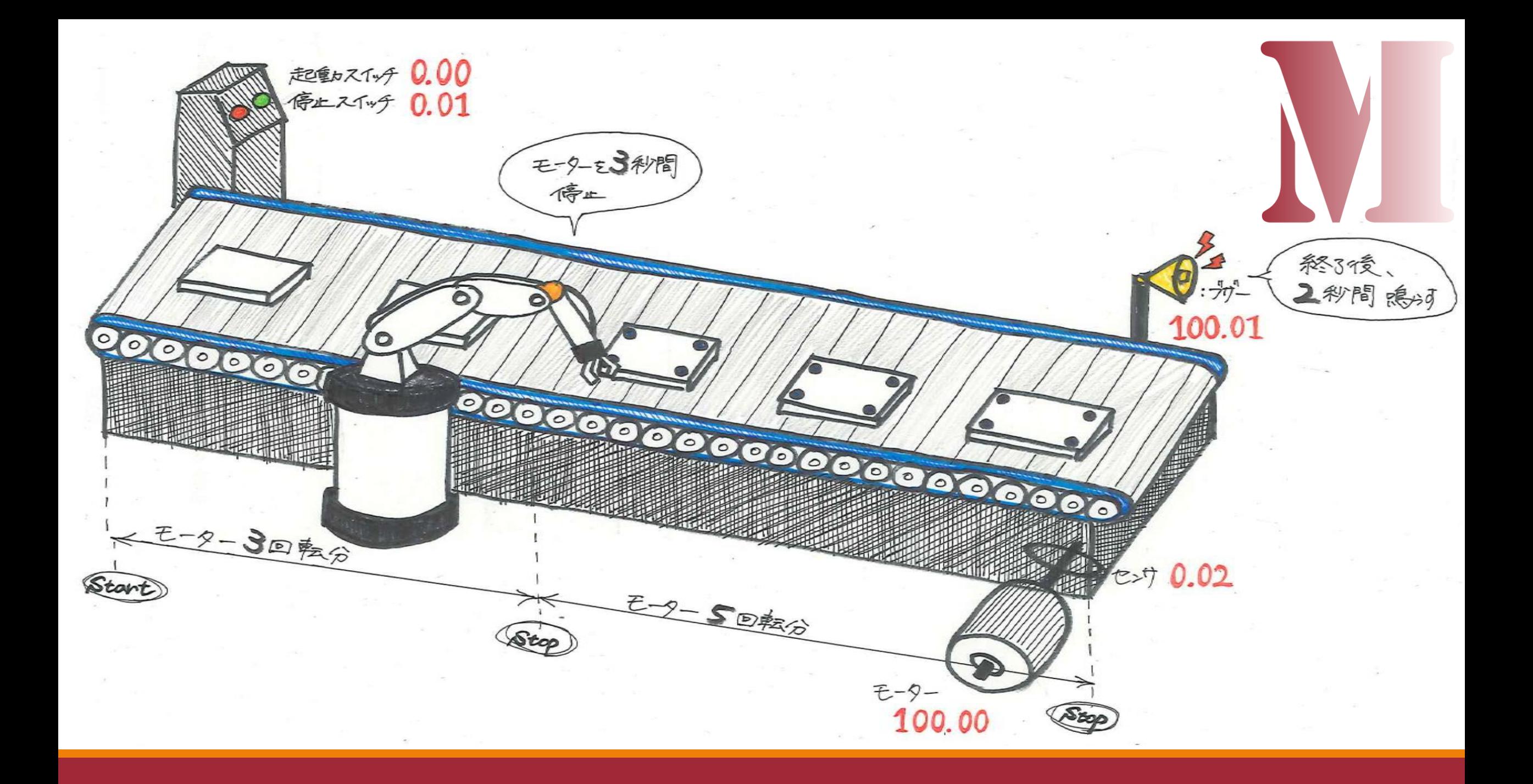

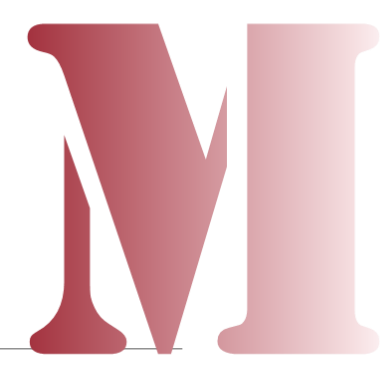

## 本日の達成目標

- ・運転スイッチを押すと、モーターが起動する。
- ・円盤が3回転したら、モーターが3秒間停止する。
- ・モーターが再度起動し、 円盤が5回転したら停止する。
- ・円盤5回転後、また停止スイッチでブザーが2秒間鳴る。
- ・モーター運転中は緑ランプ、

モーター停止中は赤ランプがつく。

・停止スイッチで常に運転が中止する。

### PLCを使うための下準備

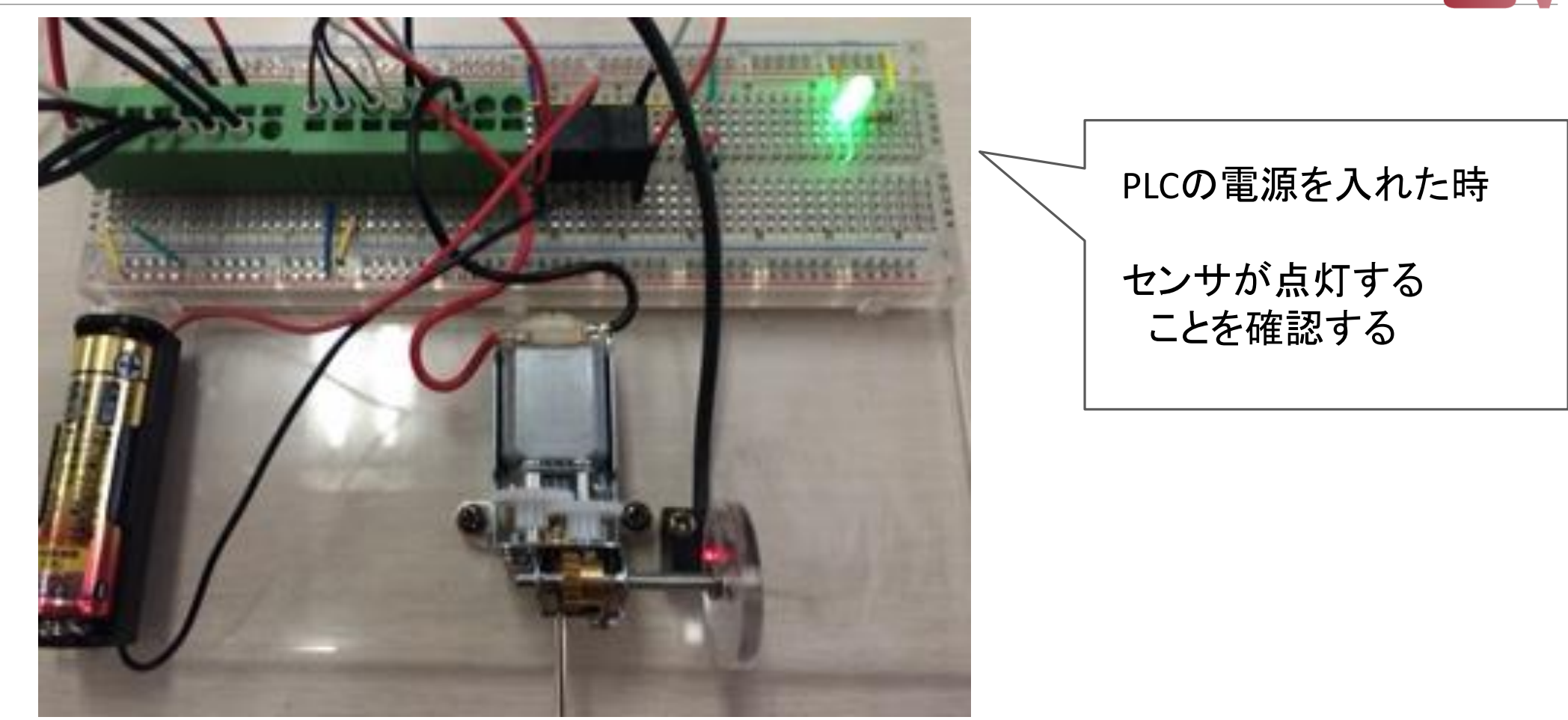

### PLCを使うための下準備

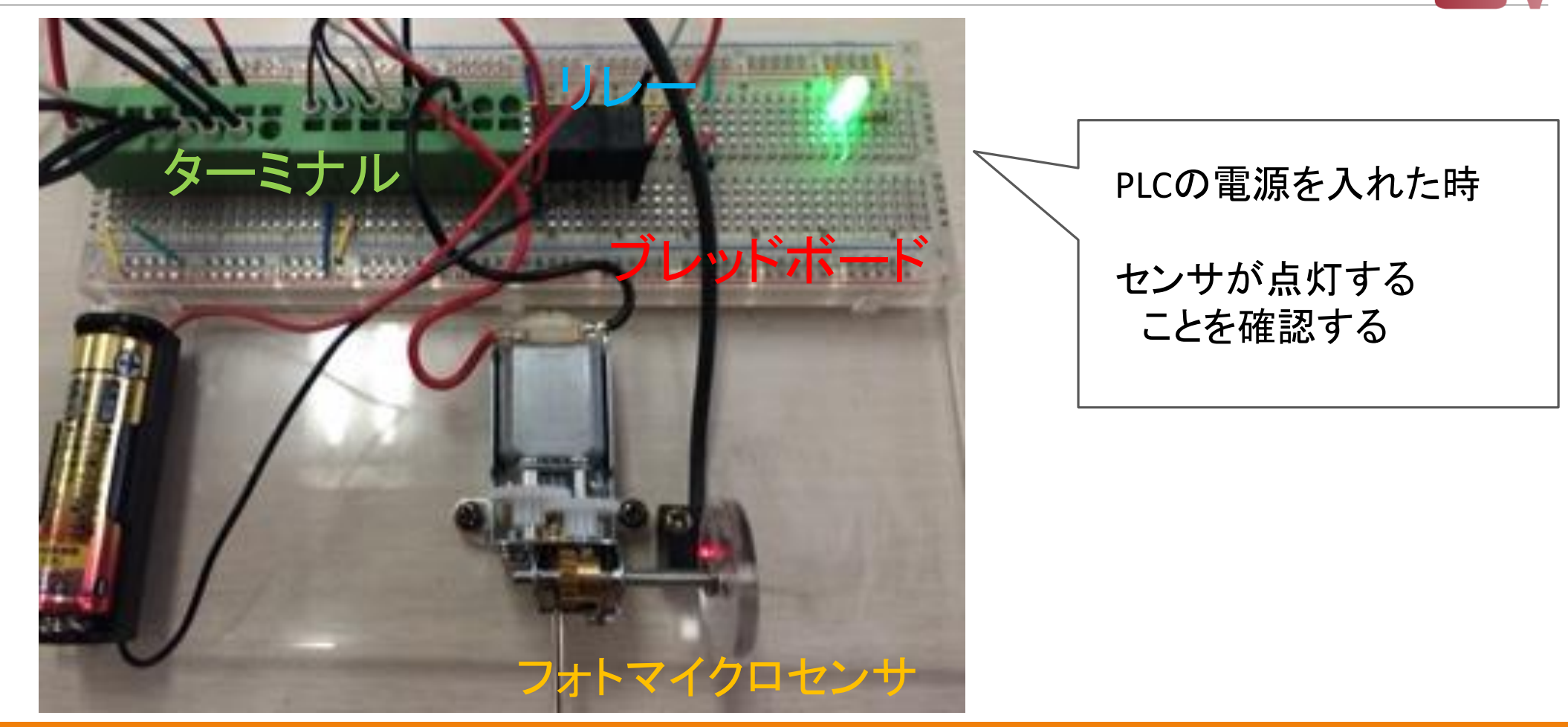

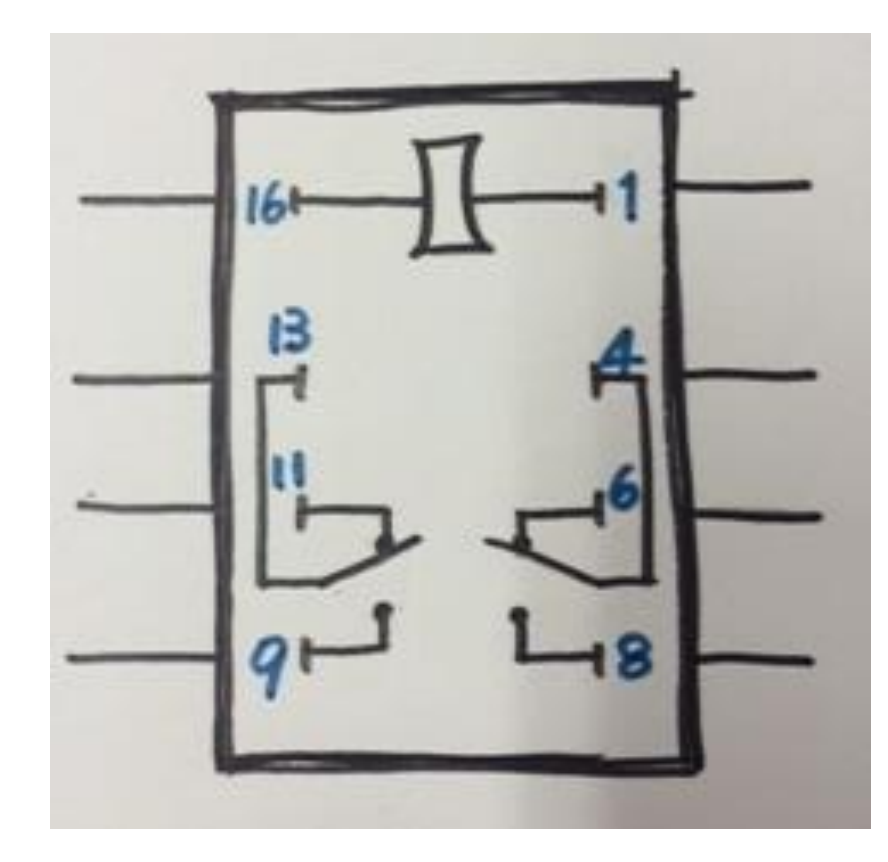

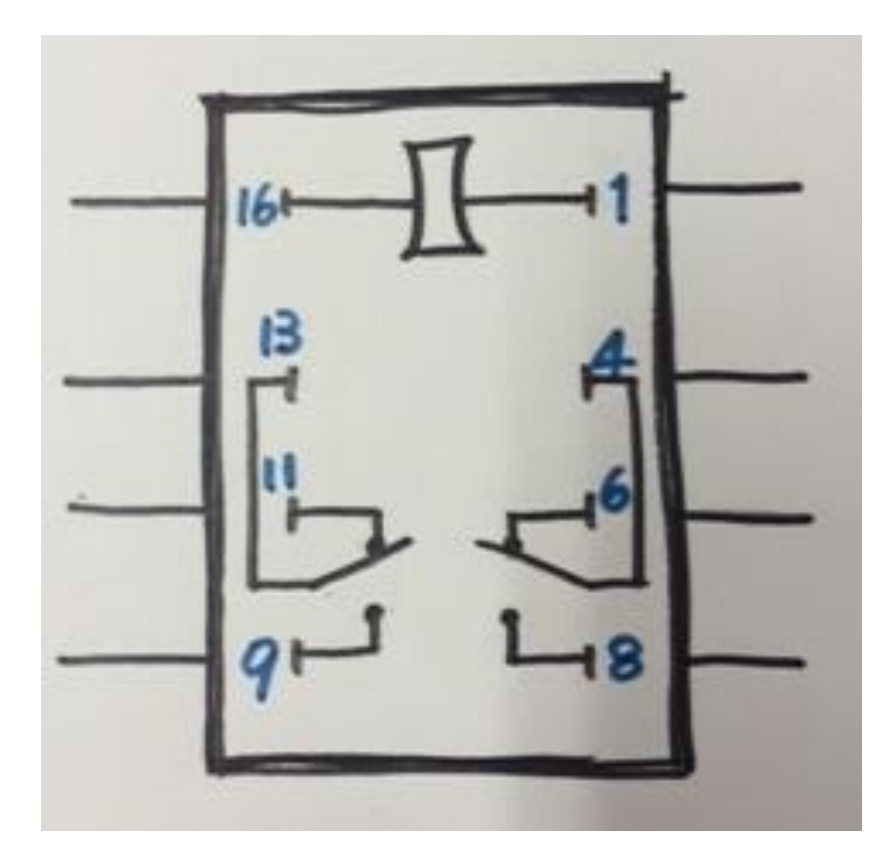

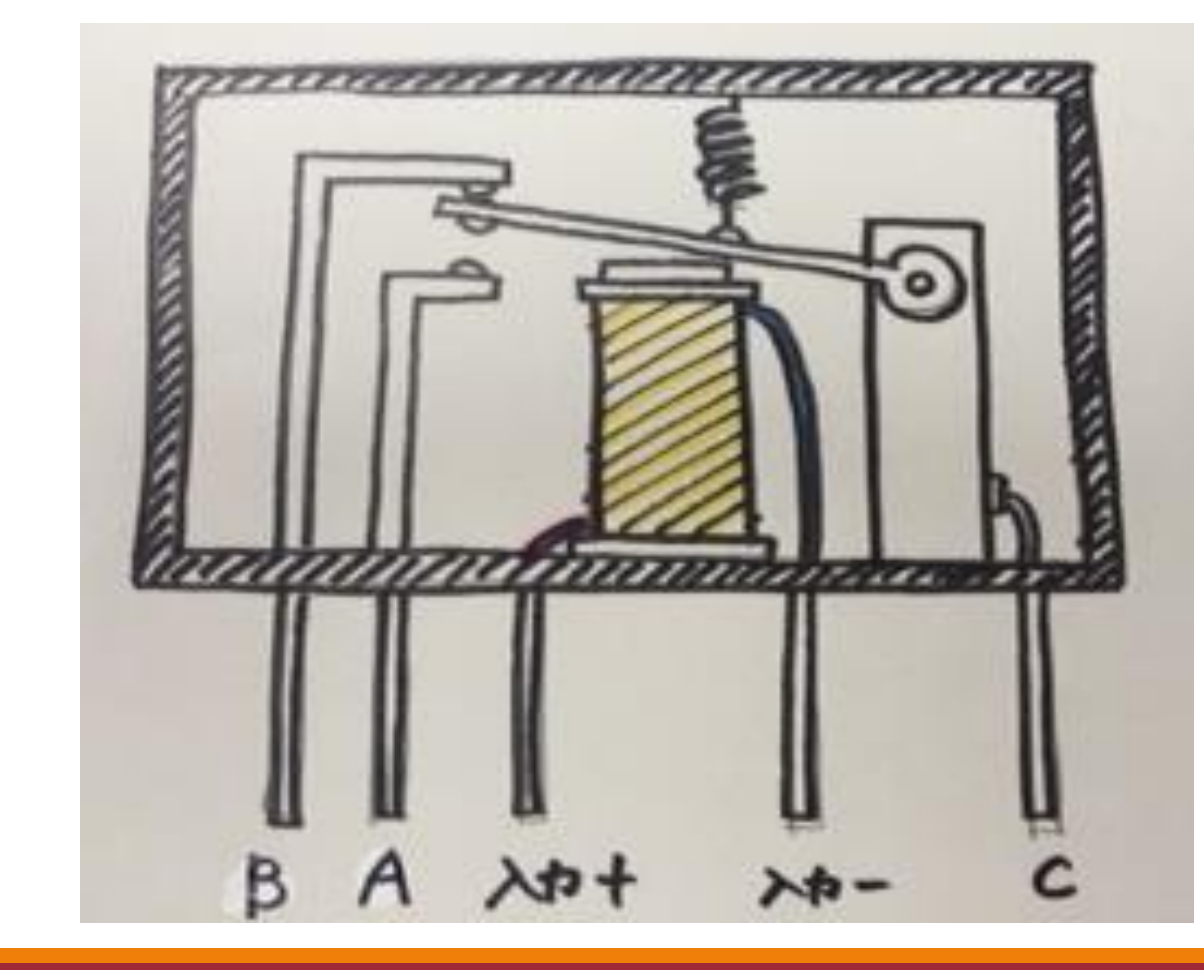

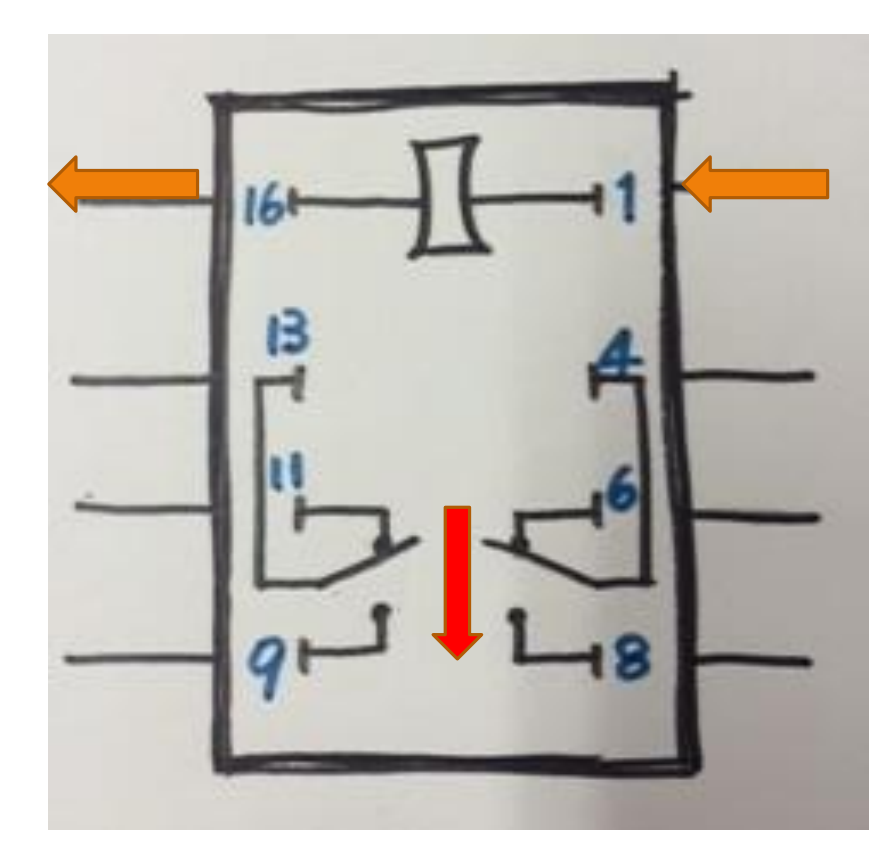

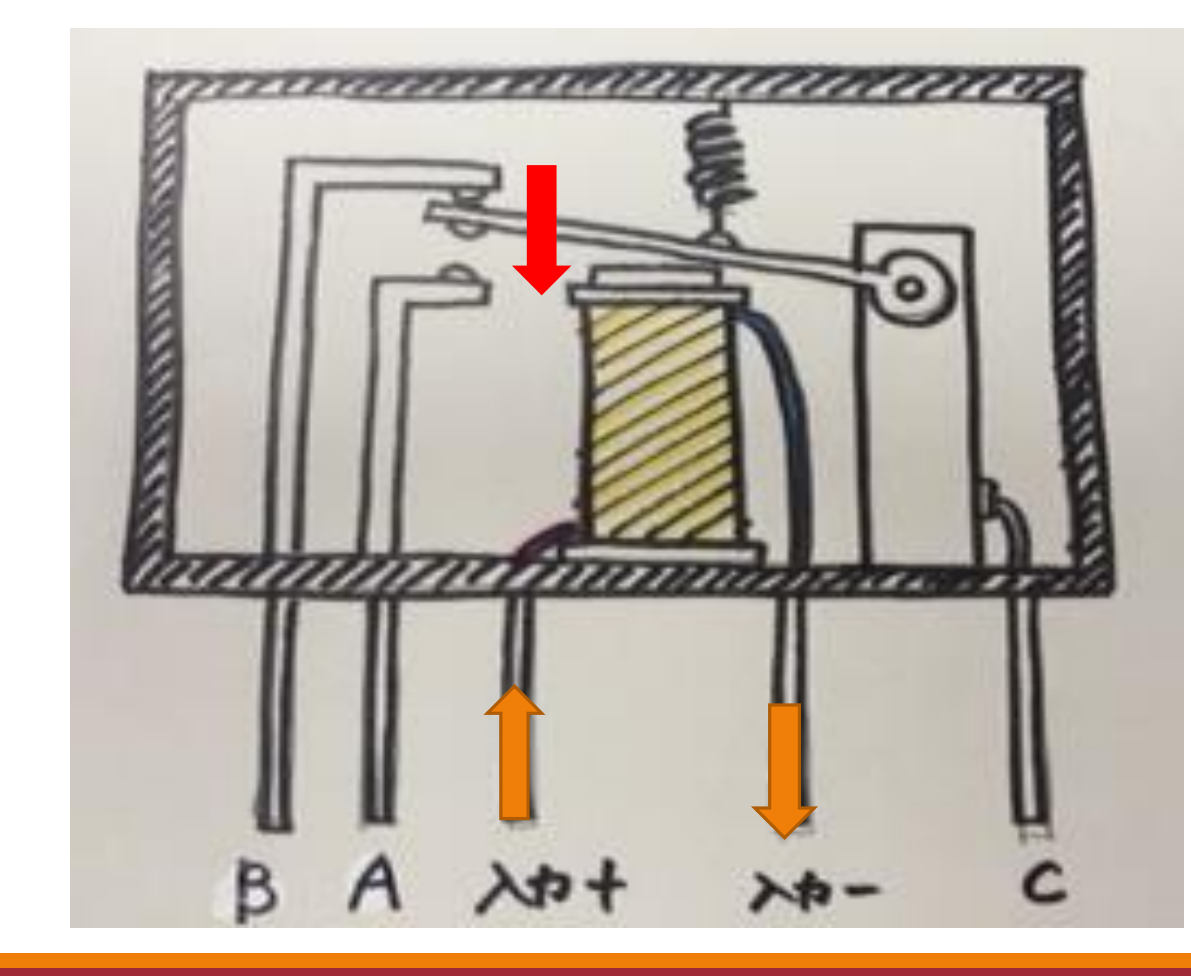

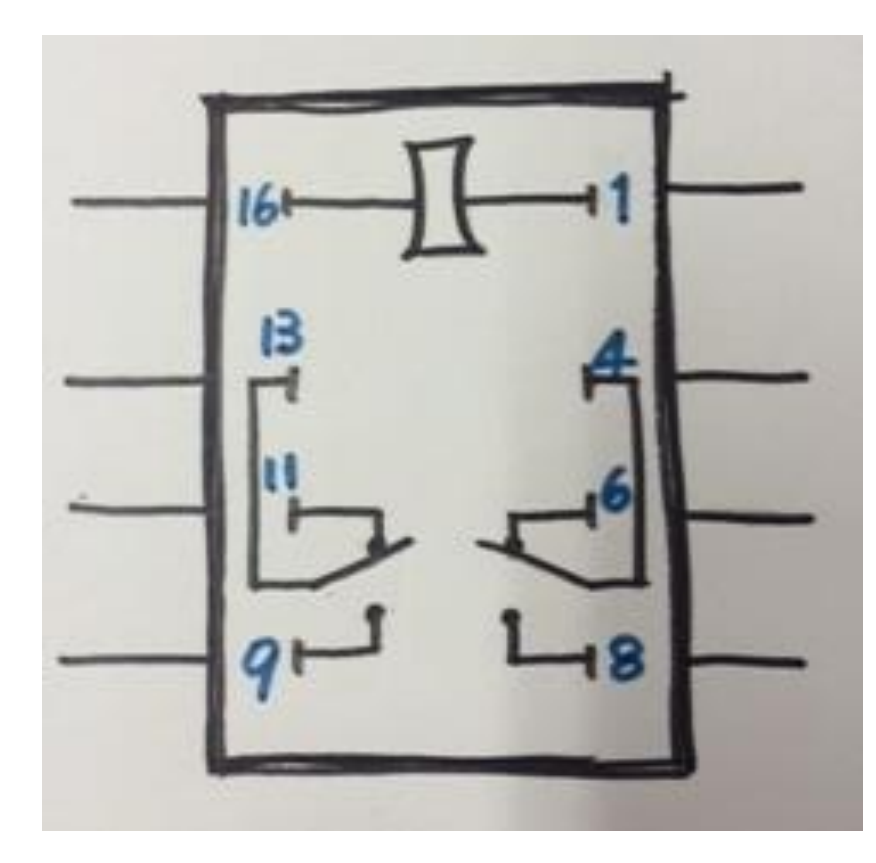

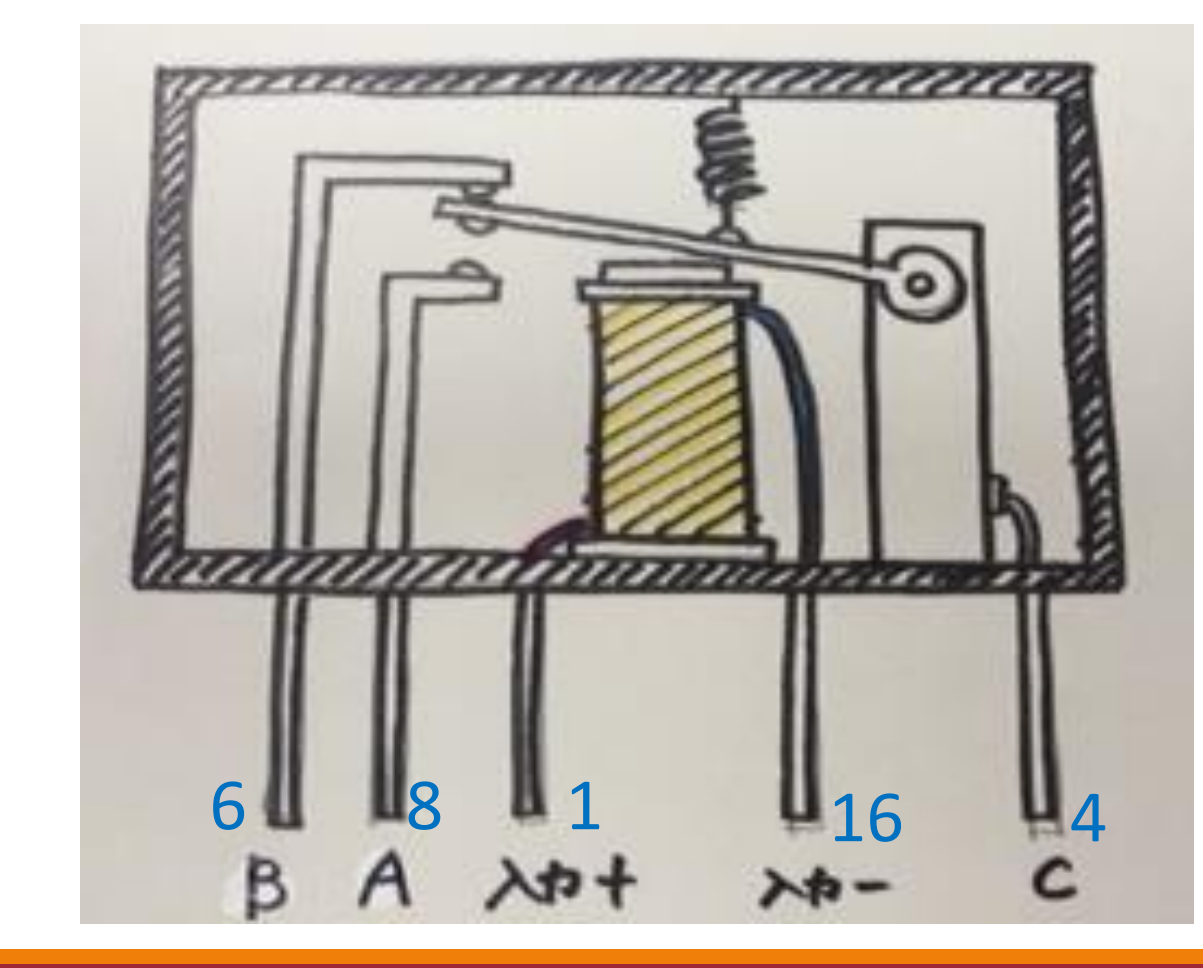

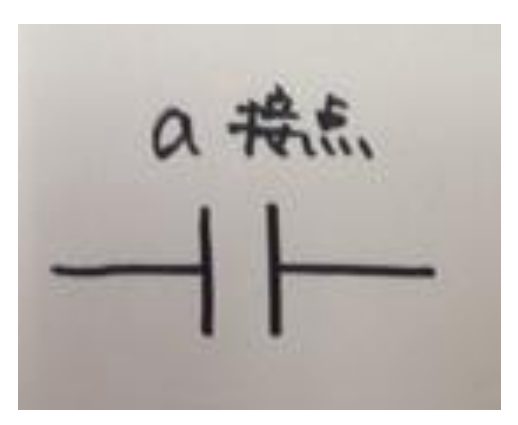

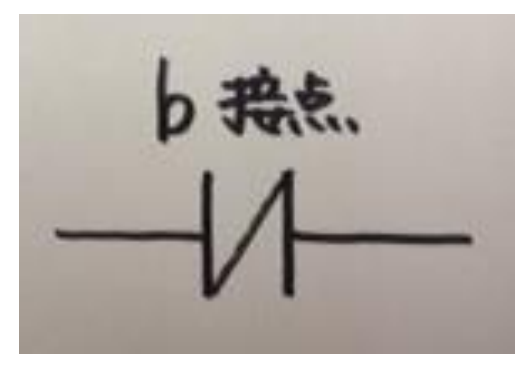

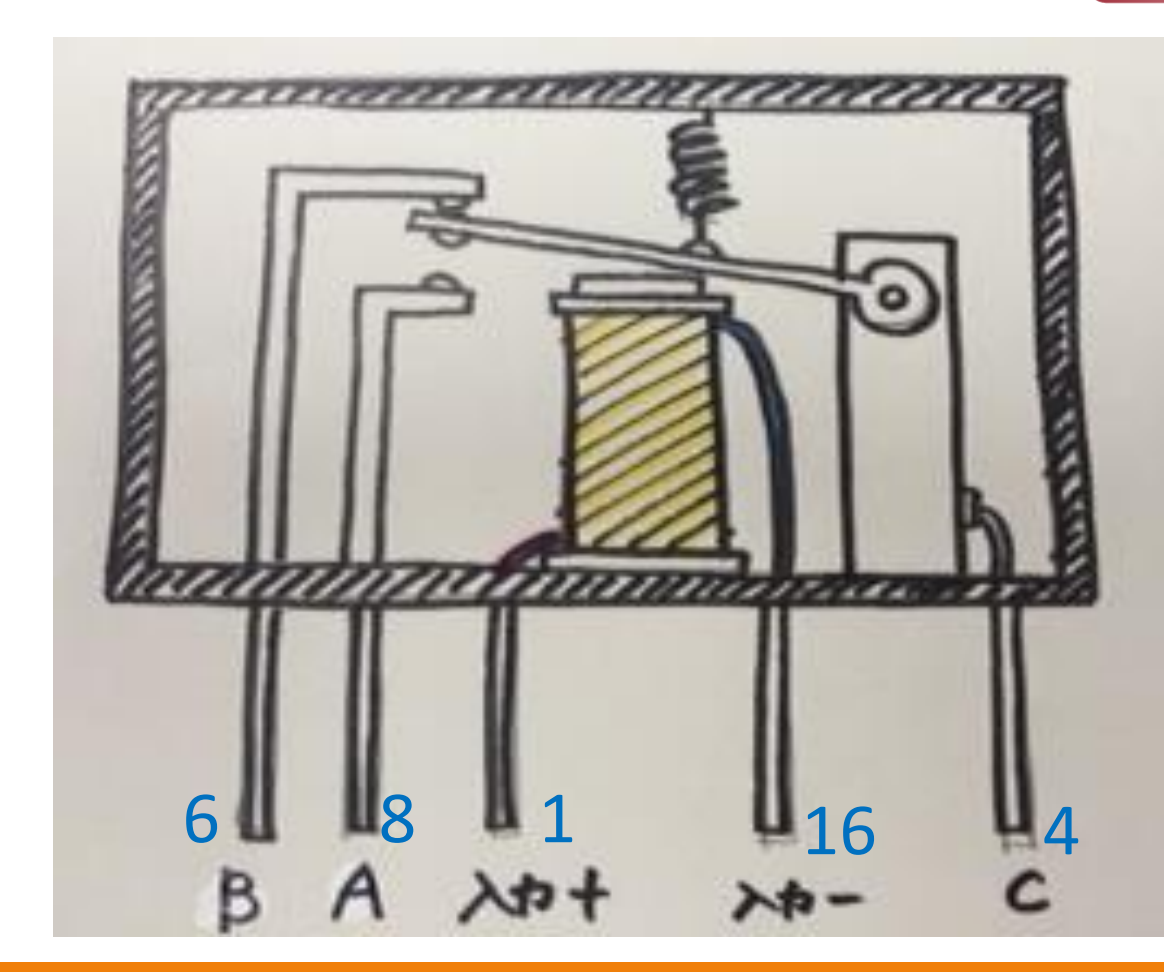

#### アドレスについて 入出力信号は、番号(アドレス)をつけて管理します。

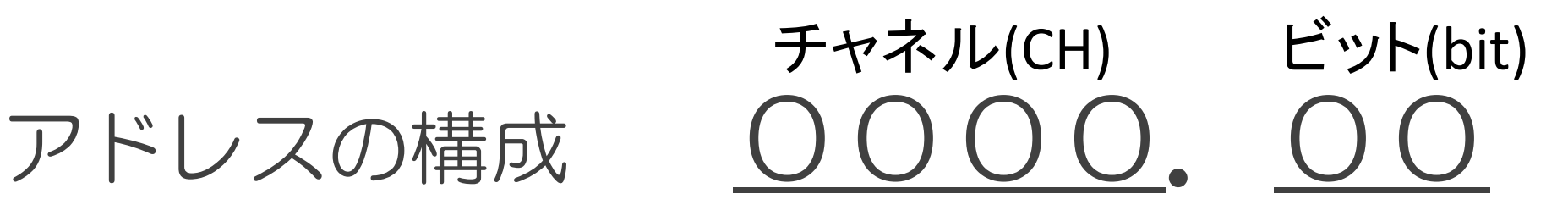

今回は入力を0CH, 出力を100CHとして扱います。

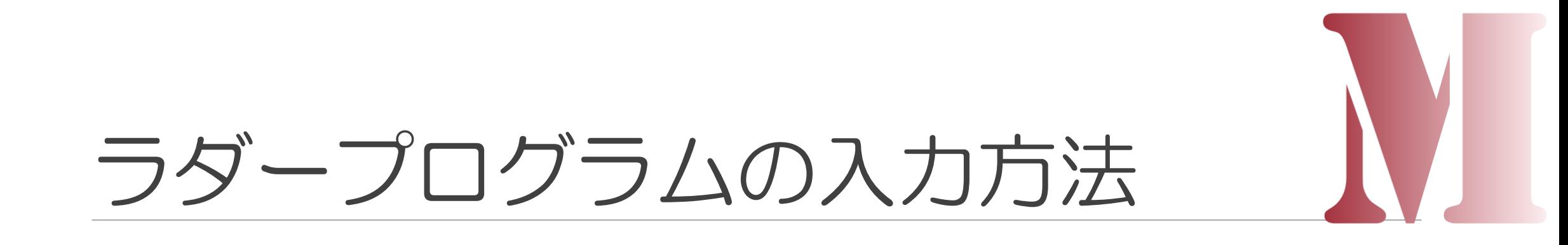

a接点→C

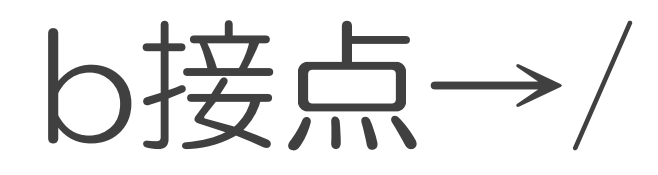

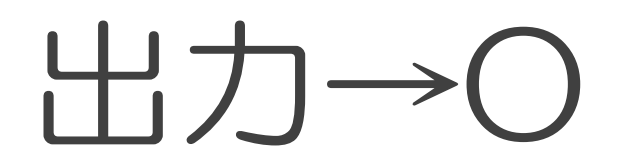

縦線·横線→Ctrl +(矢印キー)

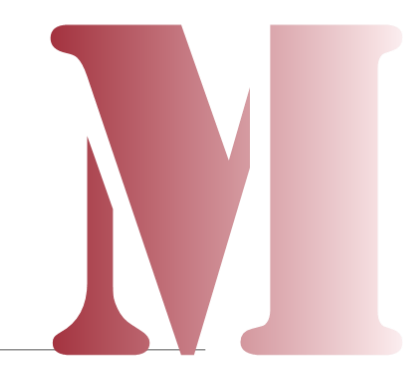

PLCを使うための下準備

#### ラダー図を描くソフト

#### "CX-Programmer"を開いてみましょう。